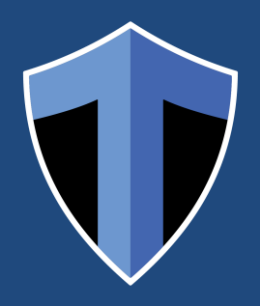

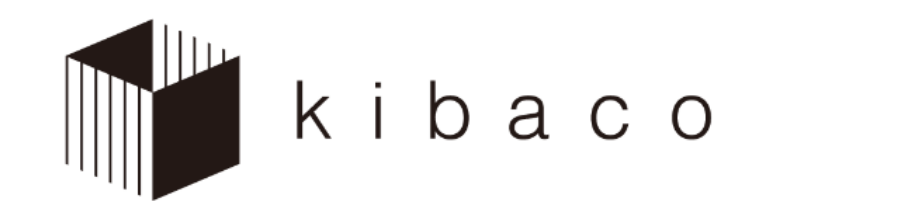

#### About e-learning at TMU

Information Studies, University Education Center

Information and Media Studies, Library and Computer/Network Center

# What is kibaco?

 A course management system used as standard across TMU

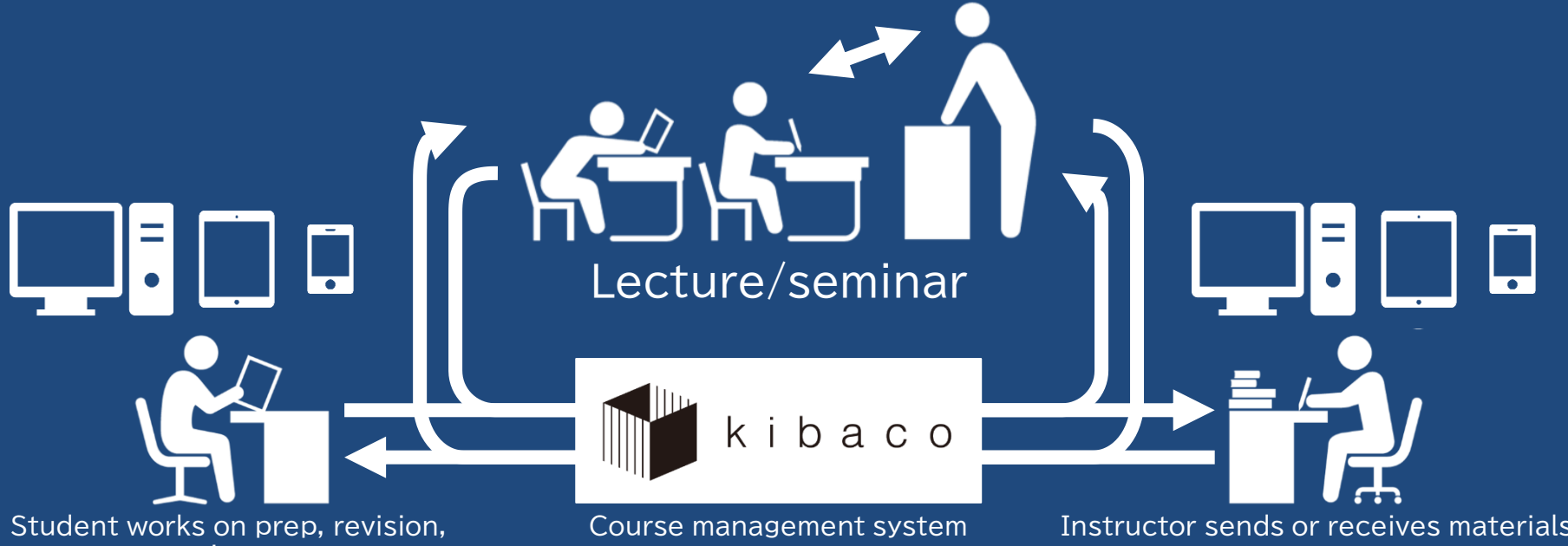

or assignments

Instructor sends or receives materials, or posts announcements

### kibaco's attributes

- Can use whenever & wherever
	- Not just in the classroom
	- Can access from PC, tablet, or smartphone
- Compatible with all classes at TMU
	- Every student already has an account
	- kibaco has courses for all classes at TMU (whether kibaco is actually used depends on the class)

## Accessing kibaco

- Use the following url: https://kibaco.tmu.ac.jp/
- Or search on Google (or Yahoo, Bing, etc.)

kibaco

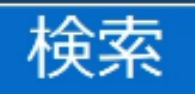

 Or scan the QR code with a smartphone or other device

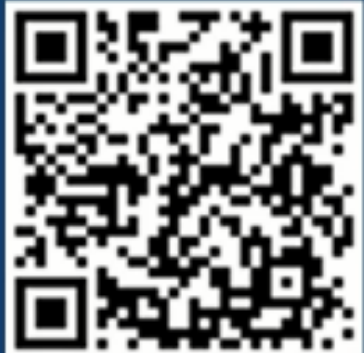

### Logging in

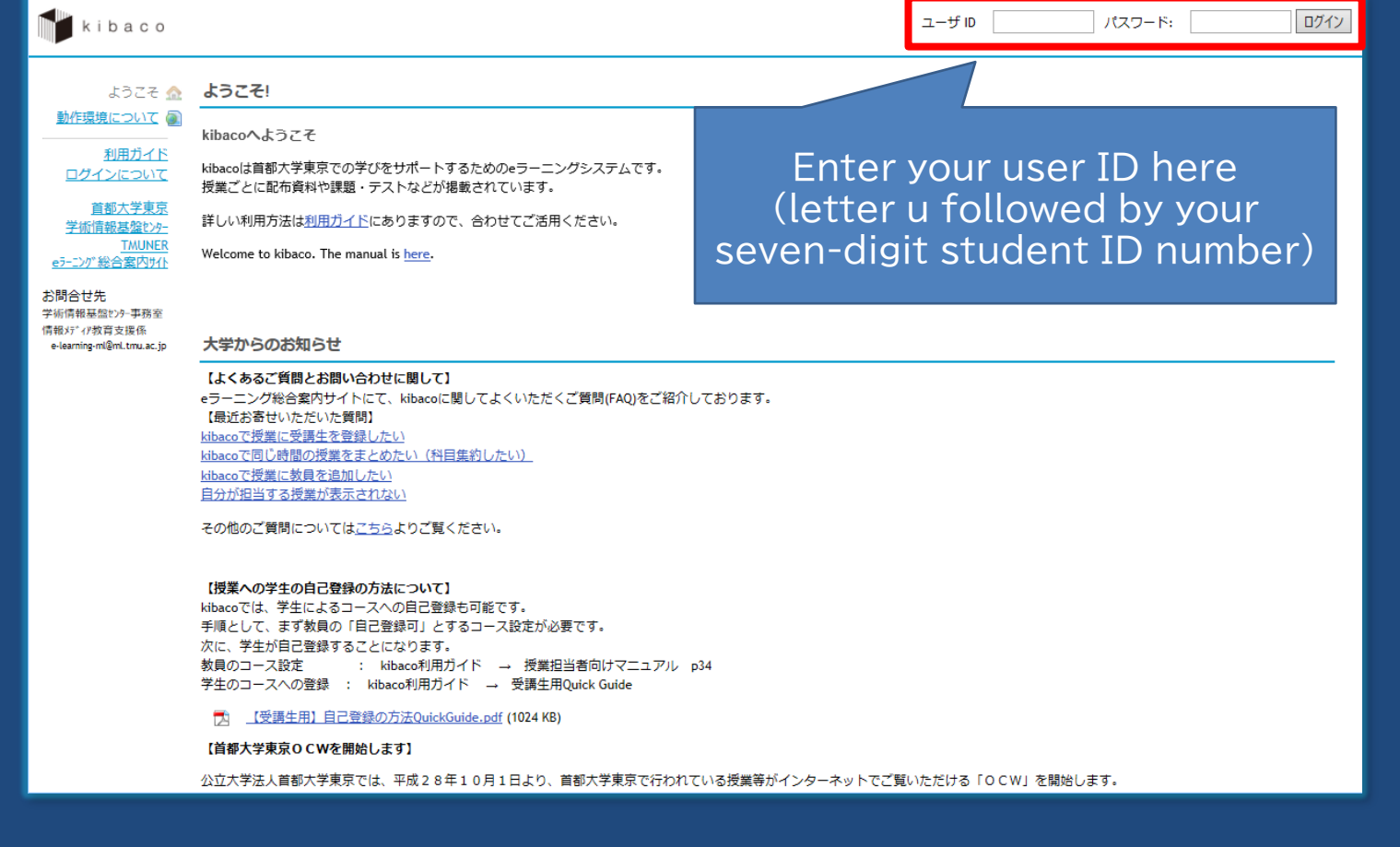

## My Workspace

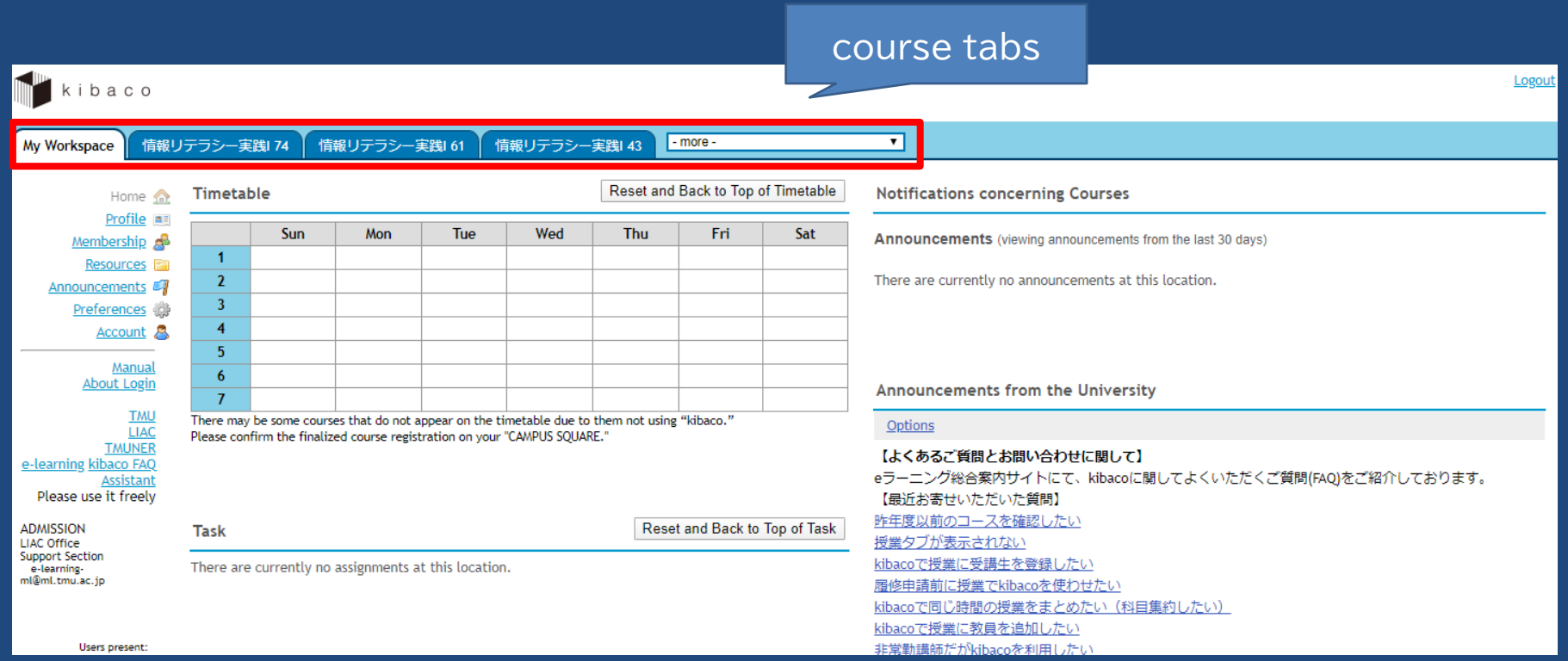

### Accessing a course

- . Three ways to access a course:
	- 1) Your instructor registers you for the course
	- 2) You register for the course yourself
	- 3) Your reg. info on CS is transferred to kibaco

・ Once you've started the application process, your info will be transferred every morning, even before your registration is confirmed.

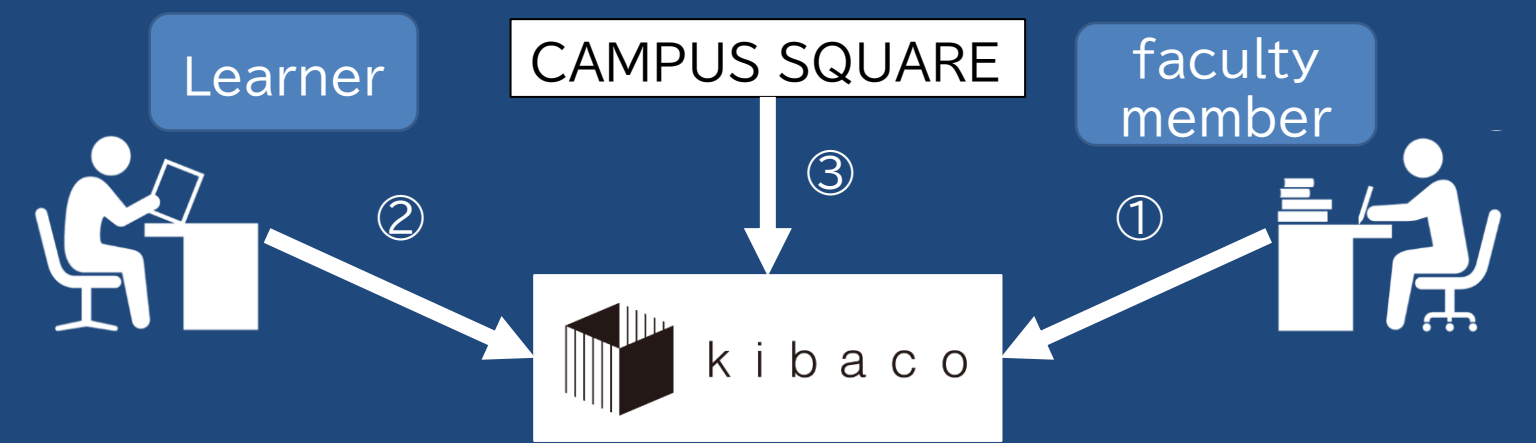

7

# Self-registration

- · Self-registration
	- You can only self-register with the instructor's authorization
	- Enter the code or do a word search and then register (provisional registration)

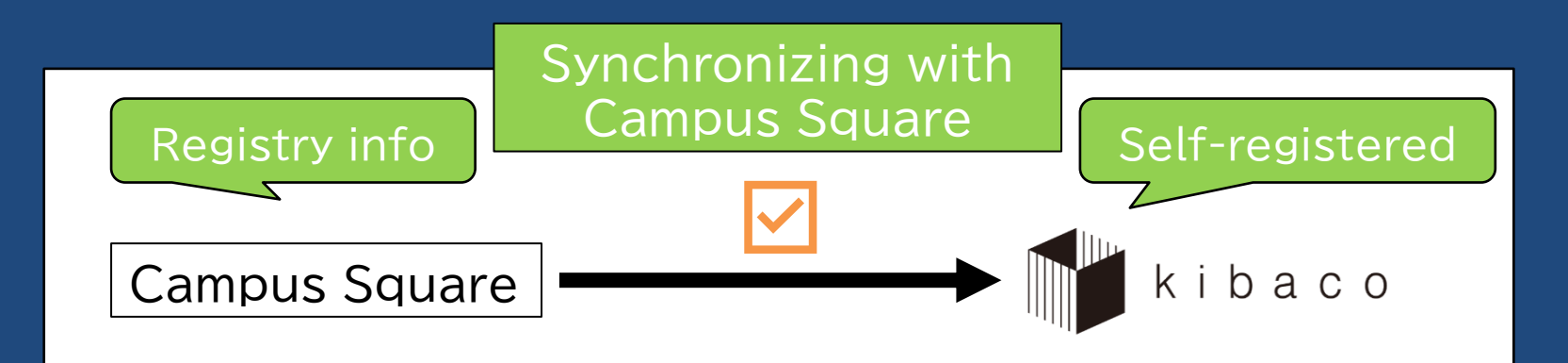

## Membership

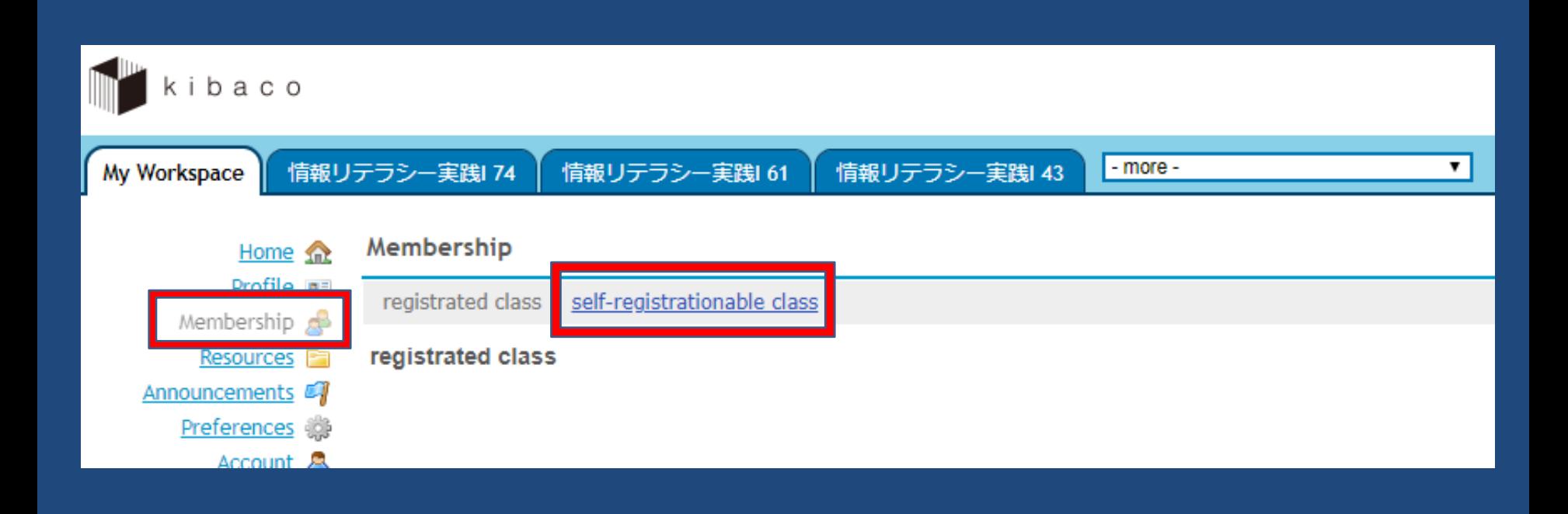

#### Self-registrationable class

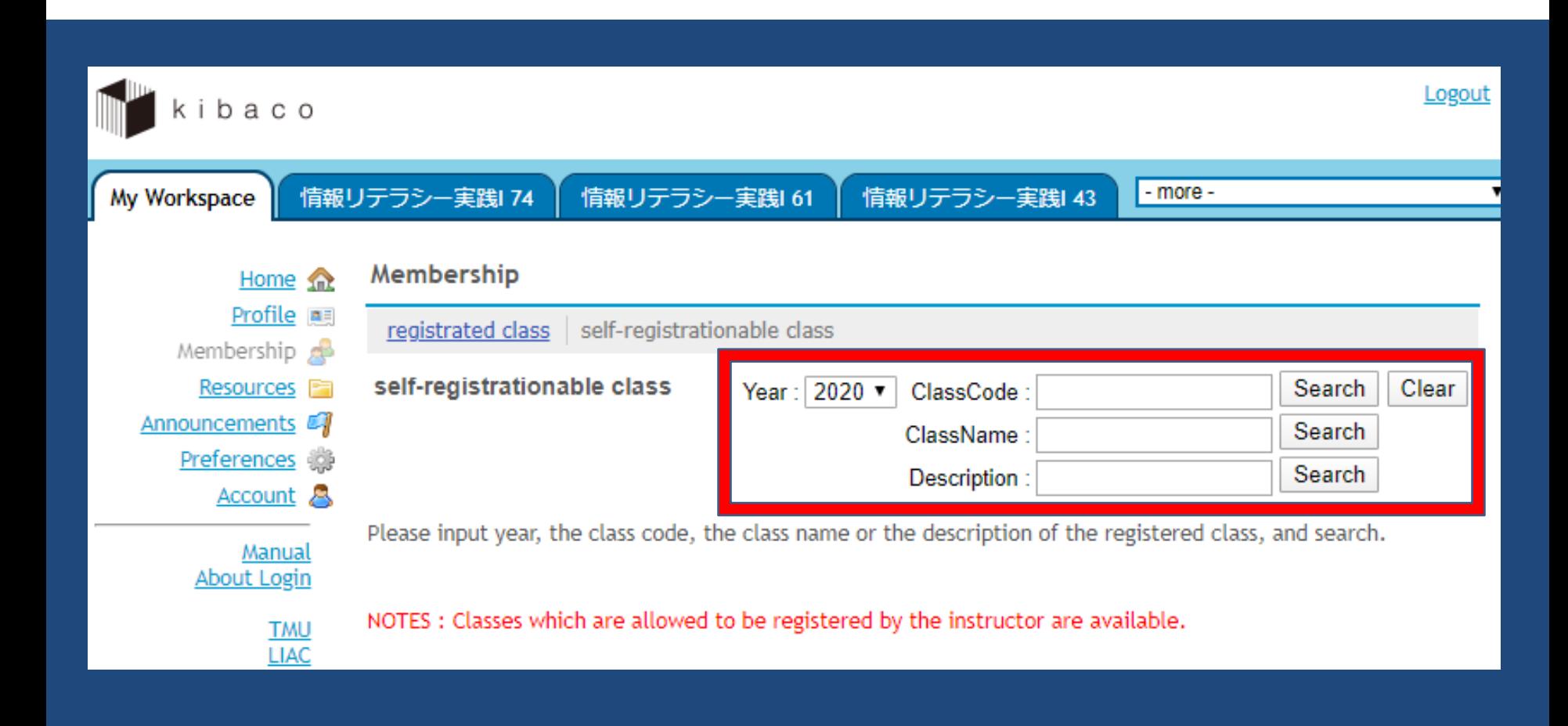

#### course pages

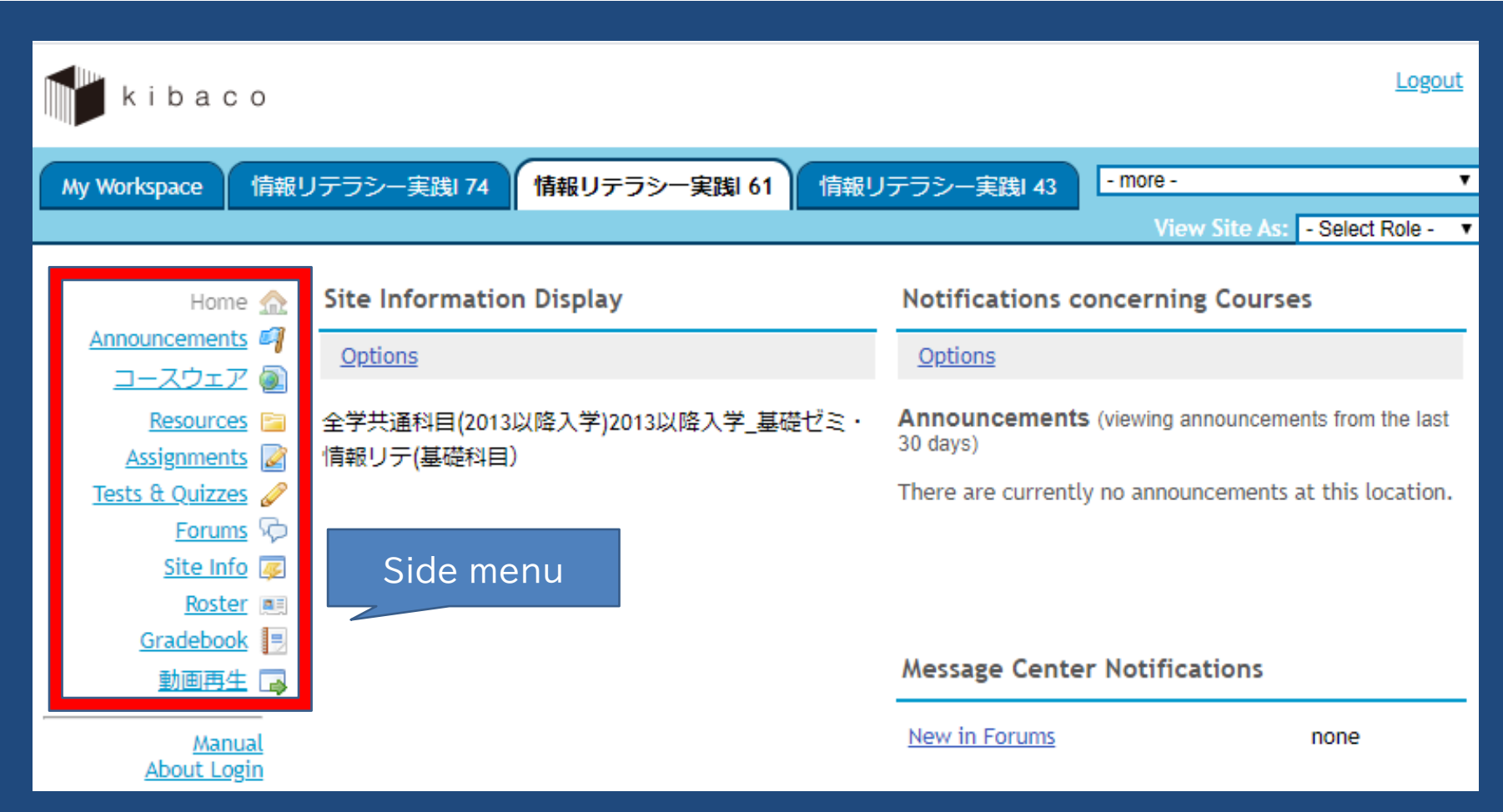

#### course resources

Assistant

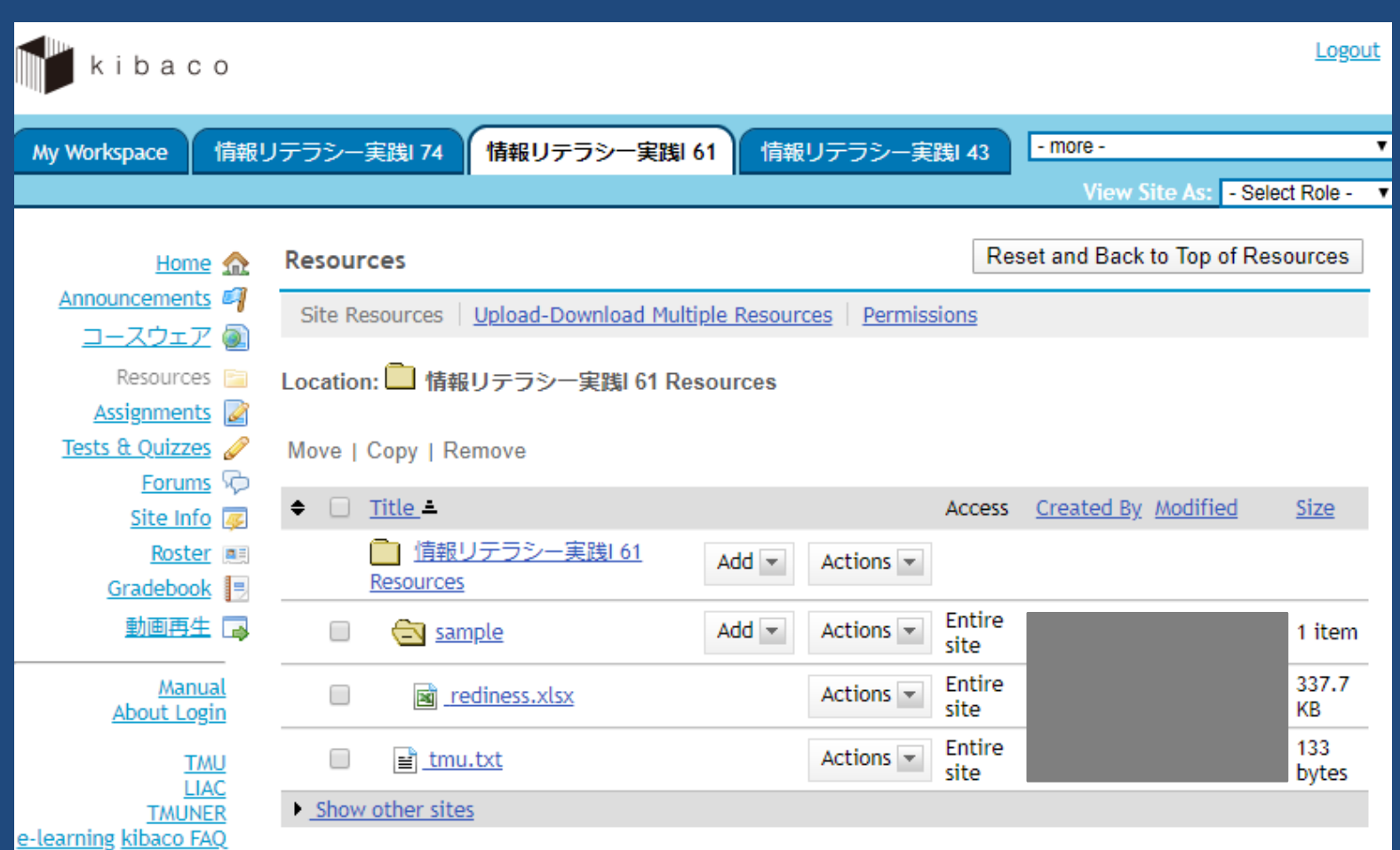

## Further information

- E-learning webpage
	- http://www.comp.tmu.ac.jp/e-learning/
- User manual
	- Hard copy: Available in classrooms
	- PDF: Download from above webpage English edition available
	-
- If you need help...
	- System Management Office 2 (ext. 2800, 2801)
	- Email: e-learning-ml@ml.tmu.ac.jp

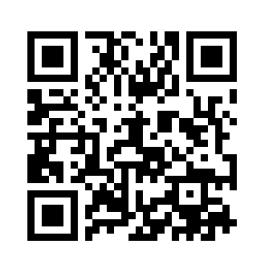